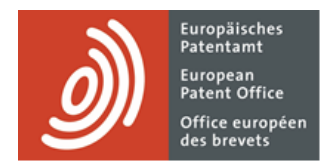

# **Services MyEPO**

Guide fonctionnel : gestion des accès utilisateur dans MyEPO Portfolio

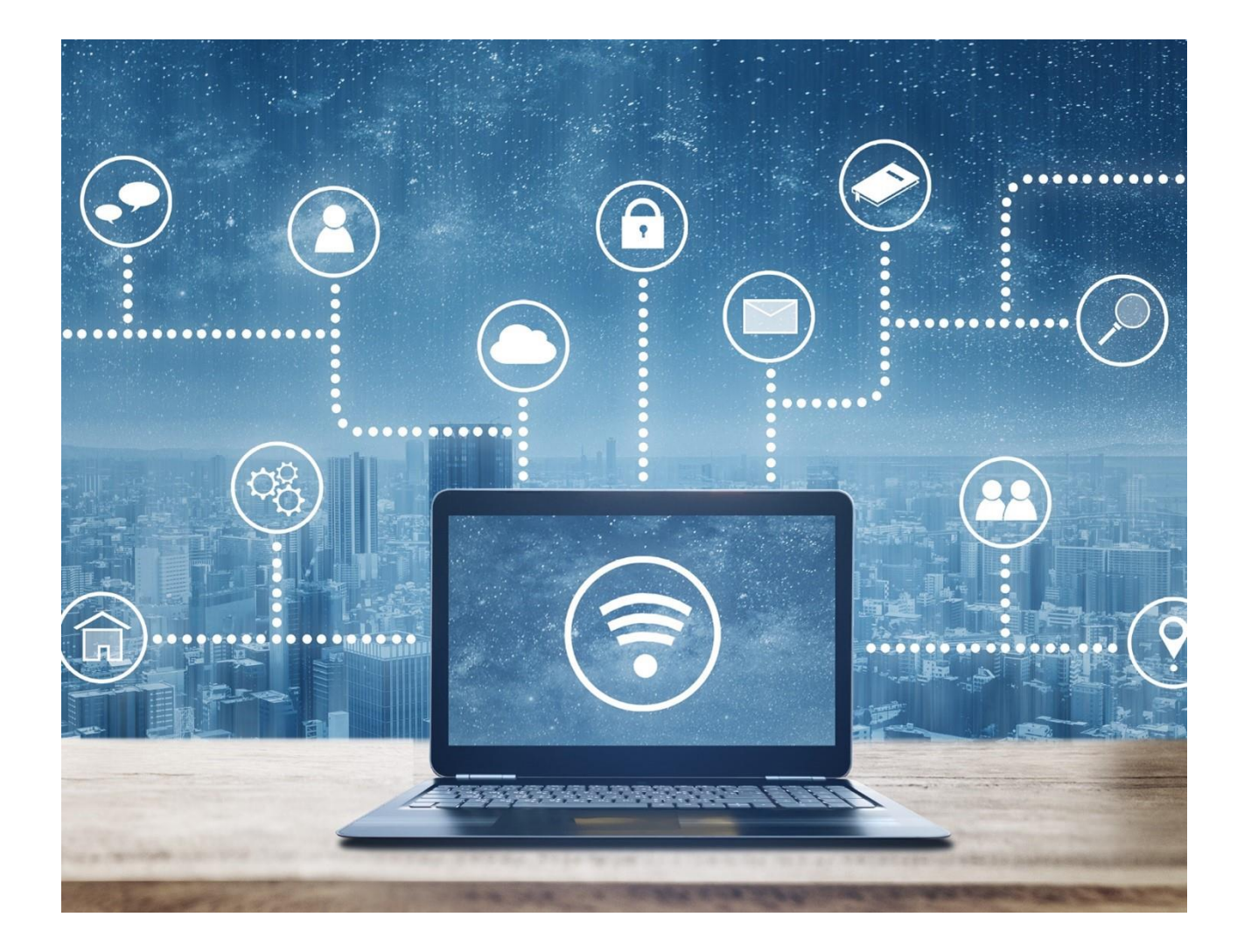

# **Sommaire**

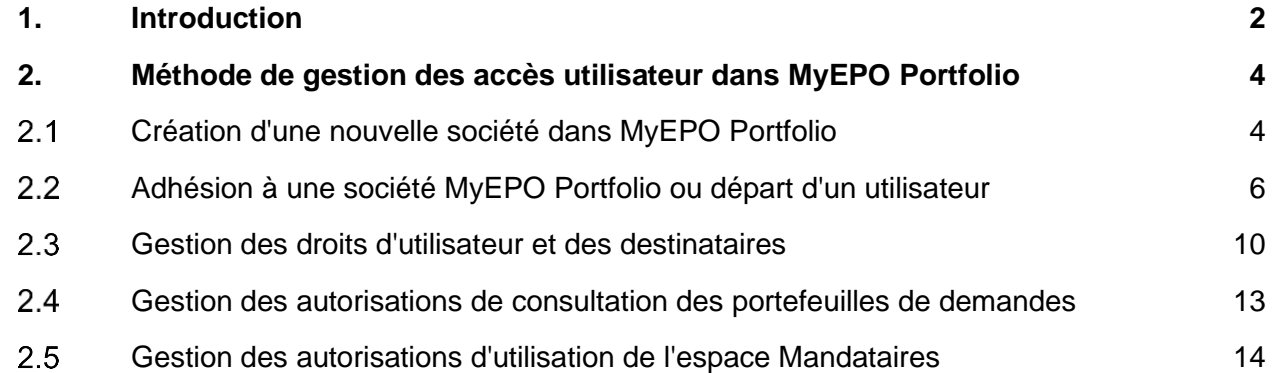

## <span id="page-1-0"></span>**1. Introduction**

L'OEB accorde une grande importance à la protection et à la confidentialité des données vous concernant.

C'est pourquoi, avant de vous autoriser à accéder en ligne aux informations confidentielles liées aux procédures des brevets par l'intermédiaire de nos services MyEPO (notamment MyEPO Portfolio, le dépôt en ligne 2.0 et le paiement centralisé des taxes), nous vous demandons au préalable de créer un compte [OEB avec vérification en](https://new.epo.org/fr/applying/myepo-services/get-access) deux étapes et de nous confirmer votre identité et votre appartenance à une société.

Nous exigeons également qu'une personne de la société associée à votre compte accède à MyEPO Portfolio pour vous octroyer des droits d'accès. Cette personne est un "**administrateur de la société**".

Un administrateur de la société est un utilisateur disposant de droits d'administration dans l'espace **Administration** de MyEPO Portfolio. Chaque société doit compter au moins un administrateur.

*Remarque : si vous déposez une demande de brevet en nom propre plutôt qu'au nom d'une société ou par l'intermédiaire d'un mandataire agréé, une "société" spécifique sera créée à votre attention dans MyEPO Portfolio, et vous disposerez des droits d'administration pour votre "société".*

L'accès à une demande dans MyEPO Portfolio est octroyé au mandataire si ce dernier a été ajouté en tant que destinataire. Si le demandeur assure lui-même sa représentation, il peut accéder aux demandes et aux notifications, mais pas aux actions en cours. Les mandataires agréés peuvent accéder aux notifications, aux demandes et aux actes de procédure. L'administrateur d'une société assure la gestion de l'accès et peut accorder des autorisations aux autres membres de la société, selon les options à disposition des destinataires.

Les administrateurs de la société peuvent accorder aux autres utilisateurs :

- des droits d'administration :
- l'accès à la Mailbox de la société ;
- le droit de s'acquitter de taxes et de consulter les échéanciers ;
- une autorisation de consultation des portefeuilles de demandes, y compris les documents non publics ; et
- une autorisation de préparation et d'envoi de requêtes dûment signées par le mandataire agréé.

L'administrateur peut effectuer ces démarches pour tous les utilisateurs dont le compte OEB a été associé à la société de l'administrateur lors de leur inscription en tant qu'utilisateur des services MyEPO.

Les administrateurs sont également chargés :

- d'informer l'OEB de tout changement touchant la société ;
- de vérifier régulièrement si l'accès octroyé aux utilisateurs est approprié ;
- de supprimer immédiatement l'accès des utilisateurs qui quittent la société ou changent de fonction ; et
- d'ajouter/supprimer et d'activer/désactiver des "destinataires" (mandataires, groupements ou parties assurant elle-même leur représentation, et Liens PCT), dont les message en provenance de l'OEB sont envoyés à la Mailbox de la société et dont les portefeuilles sont accessibles par l'intermédiaire de MyEPO Portfolio.

Dans le cas de l'**espace Mandataires** de MyEPO Portfolio, qui permet aux mandataires de gérer leur inscription sur [la liste des mandataires européens près l'Office européen des brevets,](https://www.epo.org/fr/applying/representatives?size=n_10_n) chacun des mandataires figurant sur cette liste dispose de son espace personnel et peut autoriser d'autres utilisateurs appartenant à sa société à utiliser cet espace en son nom. L'administrateur de la société n'y est pas habilité.

En bref, l'administrateur de la société joue un rôle essentiel dans la mesure où il veille à ce que l'accès en ligne aux informations confidentielles liées aux procédures des brevets ne soit accordé qu'aux membres du personnel effectivement concernés.

La section 2.1 du présent guide explique comment créer de nouvelles sociétés MyEPO Portfolio.

La section 2.2 du présent guide explique comment adhérer à une société MyEPO Portfolio et de quelle façon un administrateur de société peut supprimer des utilisateurs de sa société.

La section 2.3 du présent guide explique de quelle façon les administrateurs de société peuvent gérer les droits d'utilisation généraux et les destinataires dans l'espace **Administration** de MyEPO Portfolio.

La section 2.4 précise de quelle façon ils peuvent gérer les autorisations de consultation des portefeuilles de demandes dans l'espace **Demandes et brevets** de MyEPO Portfolio.

La section 2.5 précise de quelle façon les mandataires agréés près l'OEB européens peuvent autoriser d'autres utilisateurs à utiliser en leur nom leur **espace Mandataires** personnel dans MyEPO Portfolio.

Pour vous apporter une aide supplémentaire, nous avons également publié de[s foires aux questions](https://www.epo.org/fr/service-support/faq/services-myepo/myepo-portfolio/gestion-des-acces-utilisateur-dans-myepo) (FAQ). Par ailleurs, vous pouvez à tout moment nous contacter à l'adresse [support@epo.org](mailto:support@epo.org) ou contacter votre responsable de grands comptes en cas d'incertitude.

# <span id="page-3-0"></span>**2. Méthode de gestion des accès utilisateur dans MyEPO Portfolio**

#### <span id="page-3-1"></span> $2.1$ **Création d'une nouvelle société dans MyEPO Portfolio**

Une "société", dans MyEPO Portfolio, représente un groupe d'utilisateurs qui partagent une Mailbox et peuvent collaborer sur des portefeuilles de demandes.

Pour utiliser les services MyEPO, votre compte OEB doit avoir été au préalable associé à une "société" MyEPO Portfolio, et l'administrateur de cette société doit également vous accorder l'accès dans MyEPO Portfolio.

MyEPO Portfolio vous permet de créer des sociétés reflétant vos méthodes de travail et vos groupes d'utilisateurs. Certaines grandes entreprises choisissent de créer des sociétés MyEPO Portfolio multiples afin de refléter la structure de leur organisation. D'autres optent pour la simplicité en utilisant une seule société MyEPO Portfolio.

Vous pouvez attribuer le nom que vous désirez à une nouvelle société MyEPO Portfolio lors de sa création. Il peut s'agir, par exemple, du nom de l'entreprise (seul ou accompagné du service, du domaine d'activité ou d'un lieu géographique) ou du nom d'une association.

La création d'une société MyEPO Portfolio demeure nécessaire même si vous déposez une demande de brevet en nom propre plutôt qu'au nom d'une société ou par l'intermédiaire d'un mandataire agréé. Vous deviendrez alors administrateur de votre "société". Le nom de votre société peut se composer de votre prénom et de votre nom.

Votre compte OEB personnel ne peut être associé qu'à une seule société MyEPO Portfolio à la fois.

## **Méthode de création d'une nouvelle société MyEPO Portfolio**

Pour créer une nouvelle société, il vous faut au préalable vous connecter à MyEPO Portfolio au moyen d'un compte OEB qui n'est associé à aucune société.

Vous aurez la possibilité de vous joindre à une société qui existe déjà ou de créer une nouvelle société. Si vous sélectionnez "Créer une nouvelle société", il vous sera demandé de préciser le nom et l'adresse de la société.

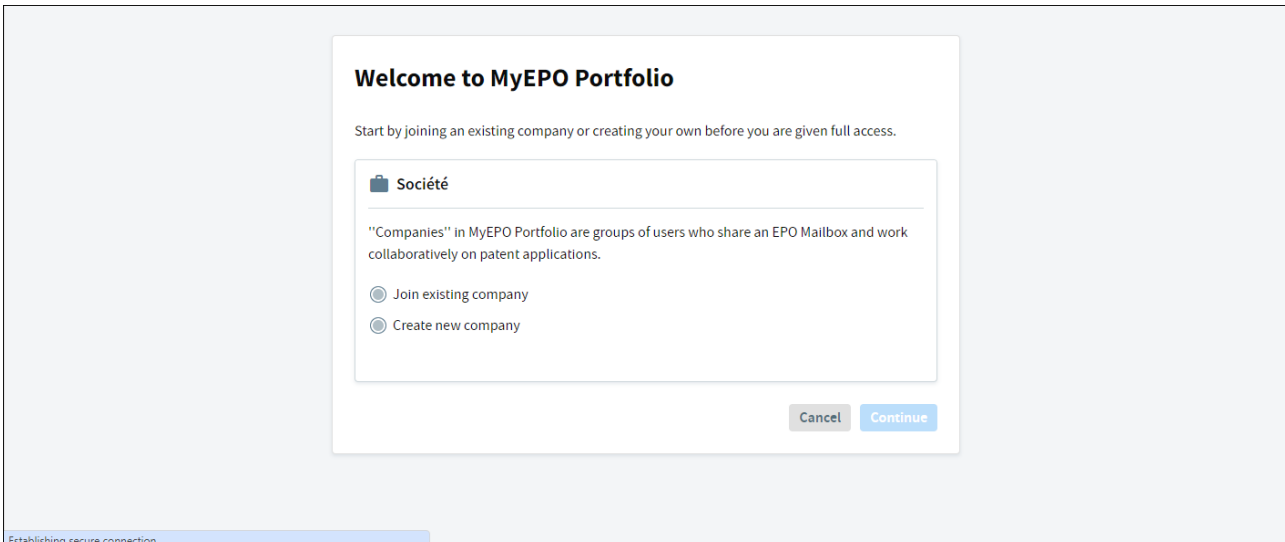

La nouvelle société sera immédiatement activée, et une nouvelle Mailbox sera créée.

Vous disposerez, en tant qu'administrateur de la société, des droits d'administrateur et pourrez utiliser l'espace **Administration** pour accepter les requêtes d'adhésion à votre société d'autres utilisateurs, tel que précisé dans la section 2.2.

Il convient également que vous ajoutiez et activiez vos "destinataires" (à savoir des mandataires, des groupements, des demandeurs assurant eux-mêmes leur représentation ou des opposants, ou des Liens PCT), dont les messages peuvent être envoyés de manière électronique à votre **Mailbox** et dont les portefeuilles apparaîtront dans l'espace **Demandes et brevets**.

#### <span id="page-5-0"></span> $2.2$ **Adhésion à une société MyEPO Portfolio ou départ d'un utilisateur**

Pour utiliser les services MyEPO, votre compte OEB doit être associé à une société MyEPO Portfolio. L'administrateur de la société doit également vous accorder l'accès à la Mailbox ou à des portefeuilles spécifiques, selon les besoins.

Votre compte OEB ne peut être associé qu'à une seule société MyEPO Portfolio à la fois.

En cas de changement d'emploi, il est important que vous conserviez l'accès à l'adresse électronique associée à votre compte OEB, en particulier si vous l'utilisez dans le cadre de l'authentification à deux facteurs. N'oubliez donc pas d'actualiser l'adresse électronique associée à votre compte OEB si vous changez d'entreprise. Veillez également à activer au moins deux méthodes d'authentification à deux facteurs dans le cas où vous perdriez l'accès à votre ancienne adresse électronique.

## **Marche à suivre à l'attention d'un nouvel utilisateur d'une société**

Si vous vous connectez à MyEPO Portfolio alors que votre compte n'a pas encore été associé à une société, il vous sera proposé de créer une nouvelle société (voir section 2.1) ou de vous joindre à une société existante.

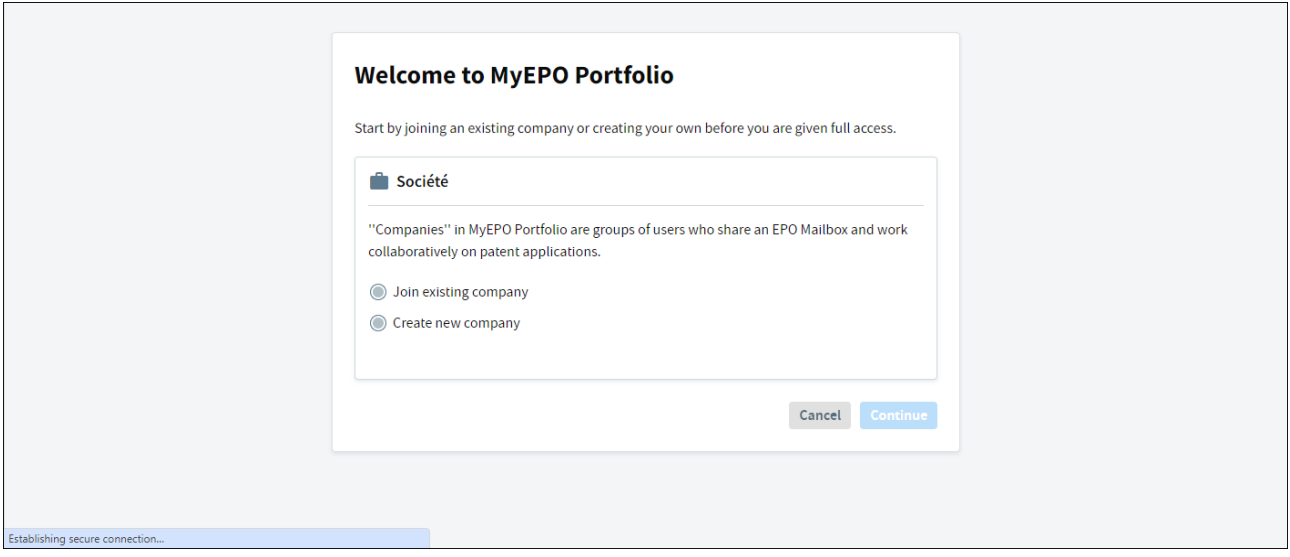

Si vous souhaitez adhérer à une société existante, il vous sera demandé de rechercher le nom de la société. Veuillez vous informer du nom que vous devez sélectionner auprès de l'administrateur de la société.

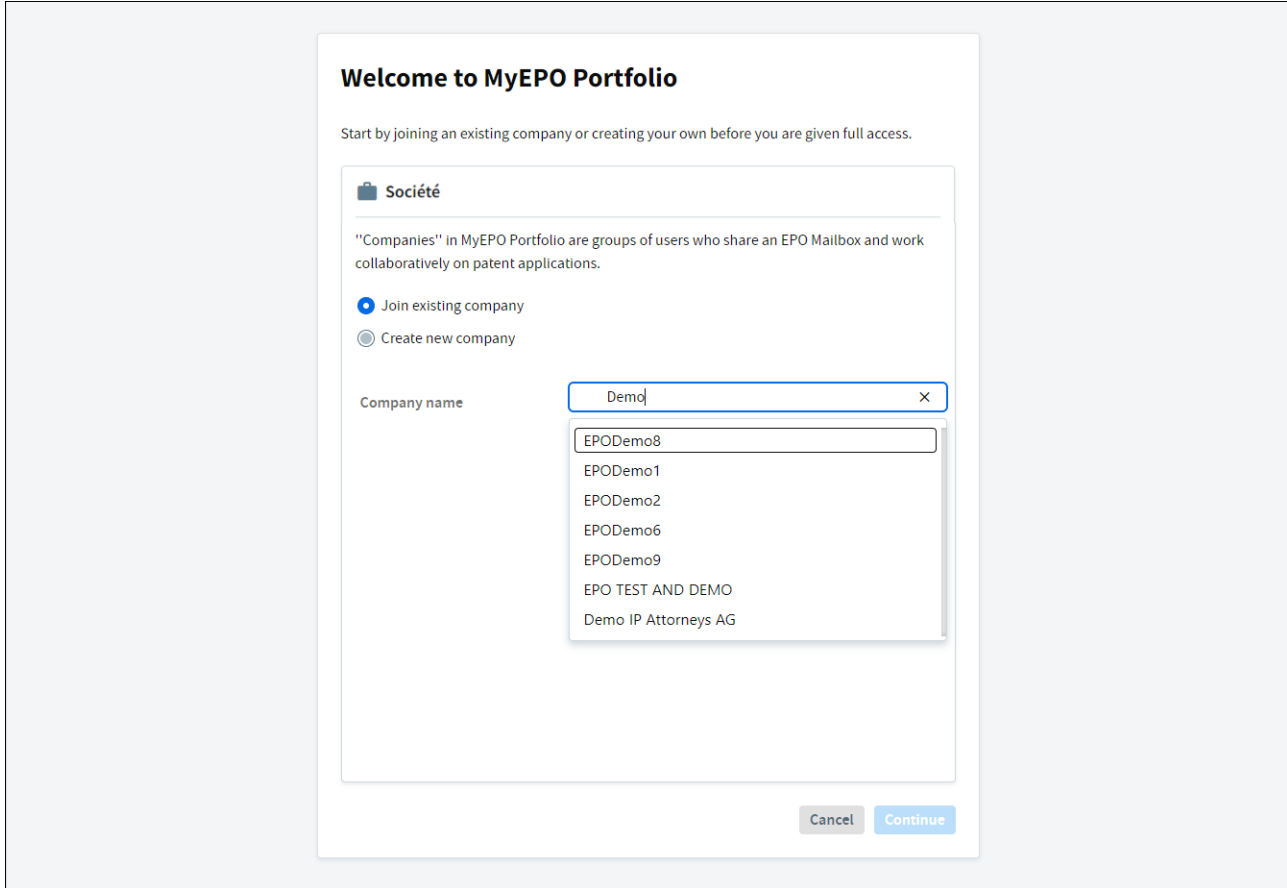

Après la sélection d'une société, un message vous informe que votre requête est en attente d'approbation par l'administrateur de la société.

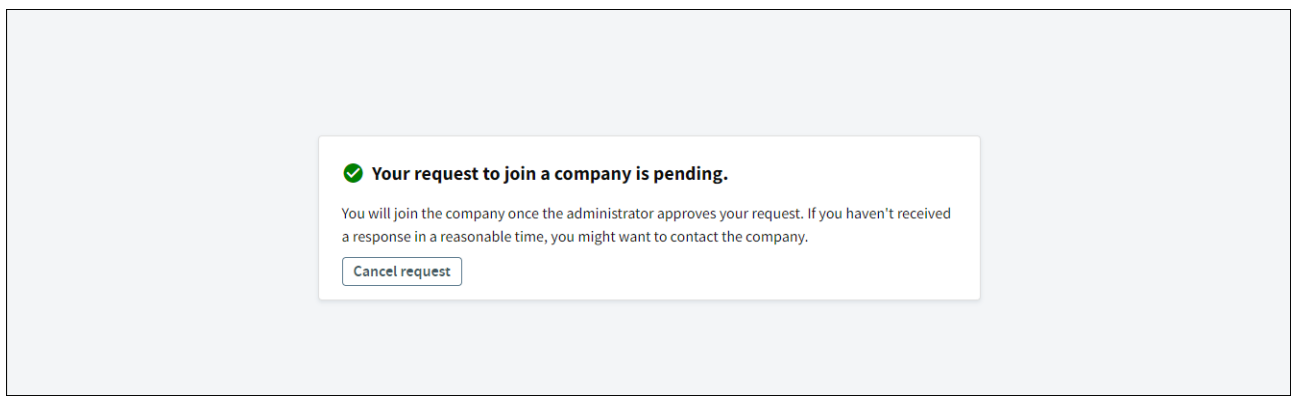

### **Rôle de l'administrateur de la société**

L'administrateur de la société doit sélectionner l'option "Membres de la société" dans l'espace **Administration** et accepter votre requête d'adhésion à la société.

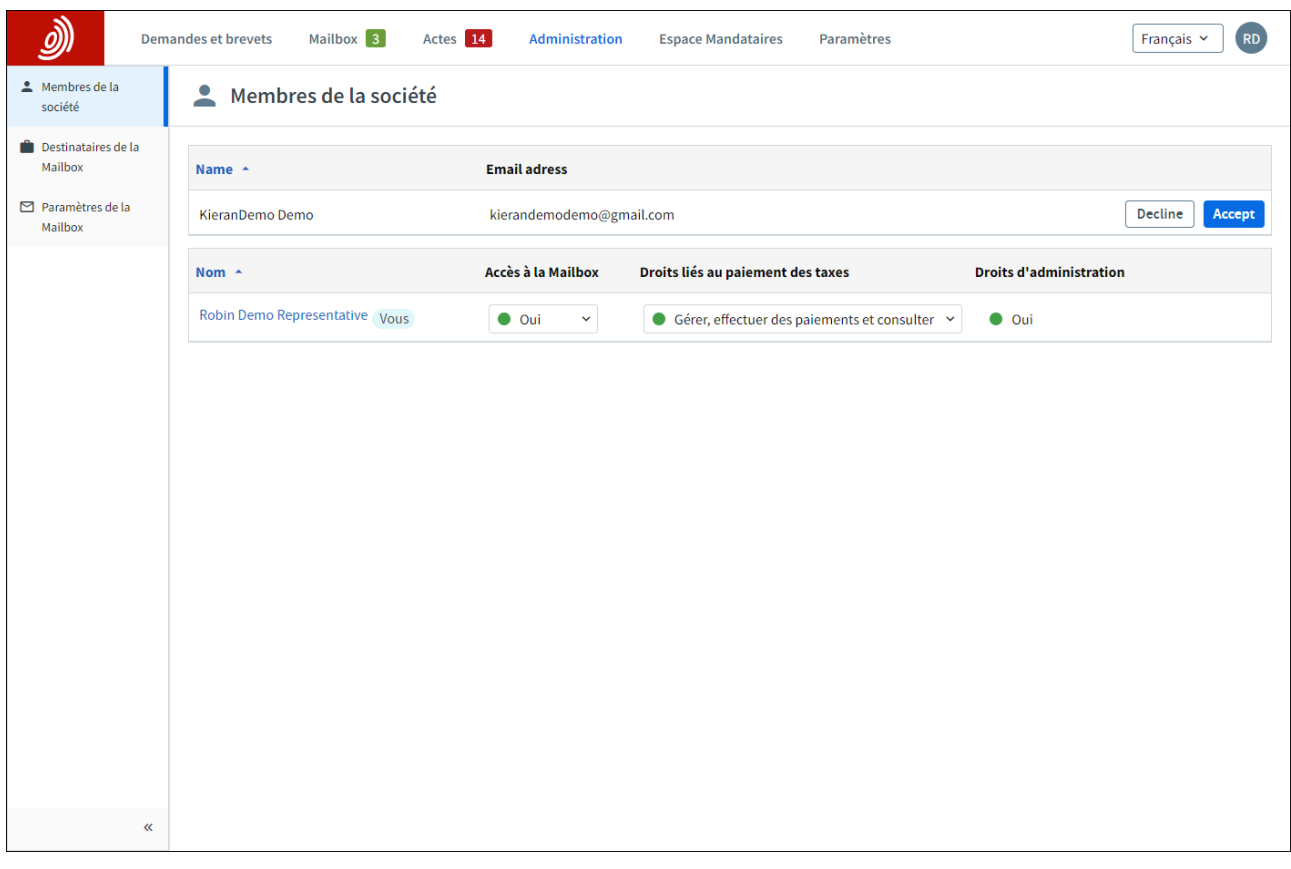

L'utilisateur concerné apparaît immédiatement dans la liste des membres de la société, et l'administrateur de la société peut lui octroyer des droits d'accès supplémentaires, tel que précisé dans les sections 2.3 et 2.4 du présent guide.

## **Votre rôle et celui de l'administrateur de la société en cas de changement de société**

L'administrateur de la société doit sélectionner l'option "Membres de la société" dans l'espace **Administration** et supprimer l'utilisateur en cliquant sur le nom de l'utilisateur et en sélectionnant l'option de suppression de l'utilisateur de la société.

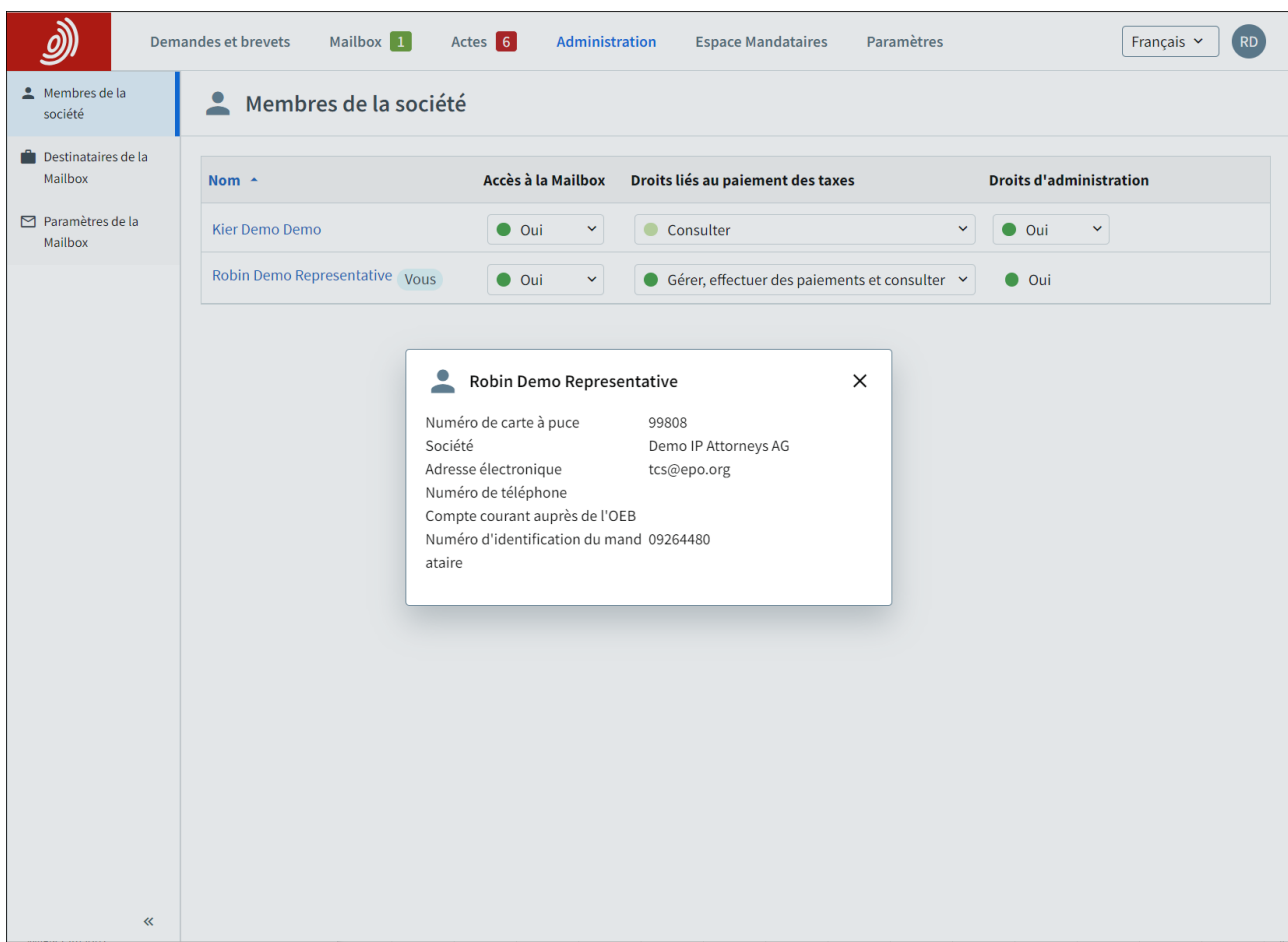

Votre compte OEB lui-même ne sera pas supprimé, mais il ne sera plus associé à une société MyEPO Portfolio.

Pour continuer d'utiliser les services MyEPO, vous devez créer une nouvelle société (voir section 2.1) ou vous joindre à une société existante (voir section 2.2). Veuillez également actualiser l'adresse électronique associée à votre compte OEB en vous connectant à la page **[Paramètres de](http://ciam.epo.org/account)  [compte](http://ciam.epo.org/account)**.

#### <span id="page-9-0"></span> $2.3$ **Gestion des droits d'utilisateur et des destinataires**

Les administrateurs de société disposent, parmi les options de menu dans MyEPO Portfolio, d'un espace **Administration**.

Dans l'onglet **Membres de la société**, vous pouvez consulter la liste des utilisateurs associés à votre société et spécifier lesquels doivent disposer d'un accès à la Mailbox, du droit de s'acquitter de taxes et de droits d'administration. Vous pouvez également consulter l'identité des autres administrateurs de votre société.

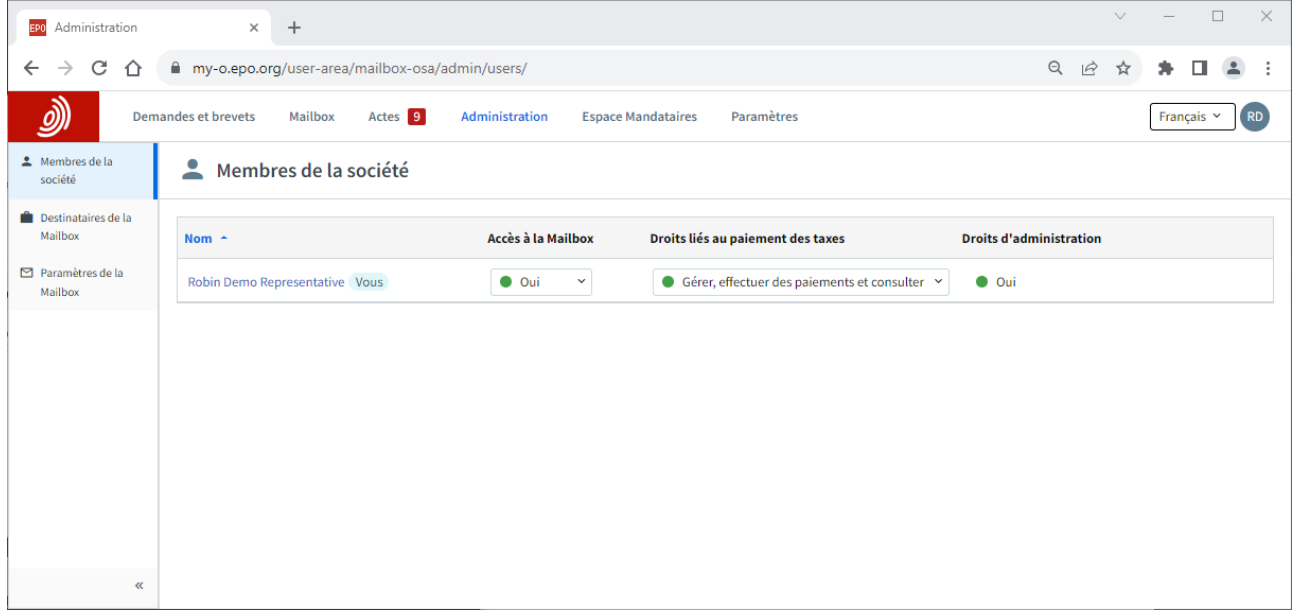

L'onglet **Destinataires de la Mailbox** vous permet de gérer les "destinataires" dont les notifications électroniques peuvent être envoyées à la Mailbox de la société et dont les portefeuilles sont accessibles dans MyEPO Portfolio. Un "destinataire" peut être un mandataire européen, un groupement de mandataires européens, un avocat ou une partie assurant elle-même sa représentation (demandeur, titulaire, opposant/intervenant ou requérant).

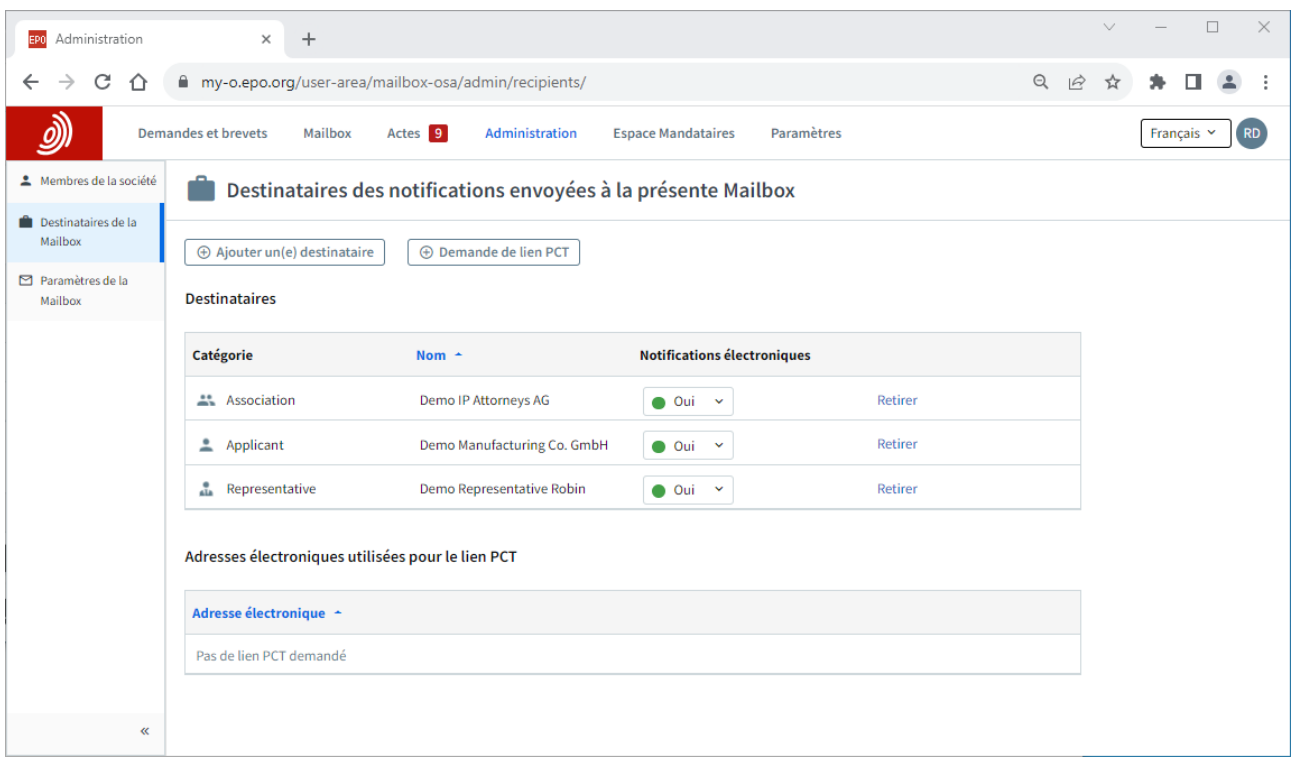

Lorsque l'ajout d'un nouveau destinataire à une Mailbox est demandé, l'OEB vérifie que le destinataire est associé à la société. Si ce n'est pas le cas, le destinataire sera contacté.

Un destinataire ne peut être inscrit dans MyEPO Portfolio qu'une seule fois, et il ne peut l'être que pour une seule société. Lorsqu'un destinataire a été ajouté à votre société, son portefeuille de demandes est accessible dans MyEPO Portfolio aux utilisateurs qui disposent d'autorisations de consultation des portefeuilles.

Dans le cas d'un demandeur ou mandataire international dans le cadre de demandes PCT internationales pour lesquelles l'OEB agit en qualité d'ISA ou d'IPEA, vous pouvez également demander des "Liens PCT" dans l'onglet Destinataires de la mailbox. Ces liens permettent la réception des notifications de l'OEB dans votre Mailbox.

Lorsque vous demandez un Lien PCT, il vous est demandé de saisir l'adresse électronique spécifiée dans le formulaire PCT/RO/101 ou celle qui a entre temps été fournie au Bureau international de l'OMPI.

Un message électronique demandant au destinataire de se connecter à MyEPO Portfolio et d'accepter l'association de l'adresse électronique à cette Mailbox sera alors envoyé à cette adresse depuis l'adresse noreply@epo.org.

Sélectionnez "Oui" dans la colonne Notifications électroniques pour que toutes les notifications de l'OEB concernant des demandes PCT associées à cette adresse soient envoyées à votre Mailbox.

Vous pouvez également choisir à tout moment de ne plus recevoir de notifications électroniques ou de supprimer le Lien PCT de votre Mailbox.

Dans l'onglet **Paramètres de la Mailbox**, vous pouvez activer et désactiver la Mailbox de votre société.

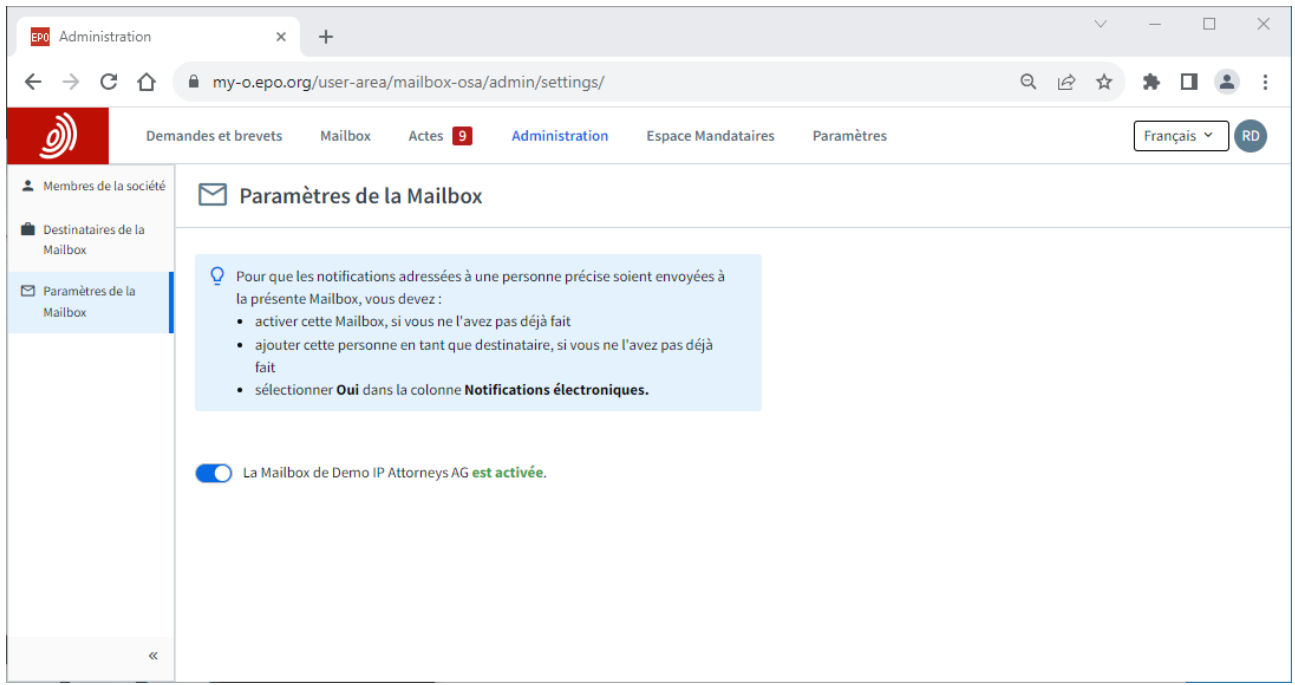

## *Remarque :*

*Un "destinataire" peut être un mandataire européen, un groupement de mandataires européens, un avocat ou une partie assurant elle-même sa représentation (demandeur, titulaire, opposant/intervenant ou requérant). Lorsqu'un destinataire a été ajouté à votre société, son portefeuille de demandes est accessible dans MyEPO Portfolio aux utilisateurs qui disposent d'autorisations de consultation des portefeuilles (voir section 2.2).* 

*Si le destinataire est un utilisateur MyEPO Portfolio de la même société, l'administrateur correspondant peut lui octroyer l'accès à son propre portefeuille.*

#### <span id="page-12-0"></span> $2.4$ **Gestion des autorisations de consultation des portefeuilles de demandes**

Les administrateurs de société disposent, parmi les options de menu dans MyEPO Portfolio, d'un espace **Demandes et brevets**.

Lorsque vous sélectionnez Demandes et brevets, la liste des mandataires et des groupements ajoutés en tant que destinataires pour votre société s'affiche à gauche (voir section 2.1).

Lorsque vous sélectionnez l'un de ces mandataires ou groupements, le portefeuille de demandes correspondant s'affiche.

Vous pouvez ensuite accorder aux utilisateurs de votre société l'autorisation de consulter le portefeuille concerné en cliquant sur **Gérer les autorisations**. Lorsque vous accordez à un utilisateur le "Contrôle total", il peut :

- consulter les demandes du mandataire ou du groupement, y compris les demandes non publiées ;
- consulter les documents associés à ces demandes, y compris les documents non publics ;
- réaliser des actes de procédure en attente pour les demandes, à savoir préparer le dépôt de pièces et le paiement de taxes, signer les documents et les envoyer à l'OEB.

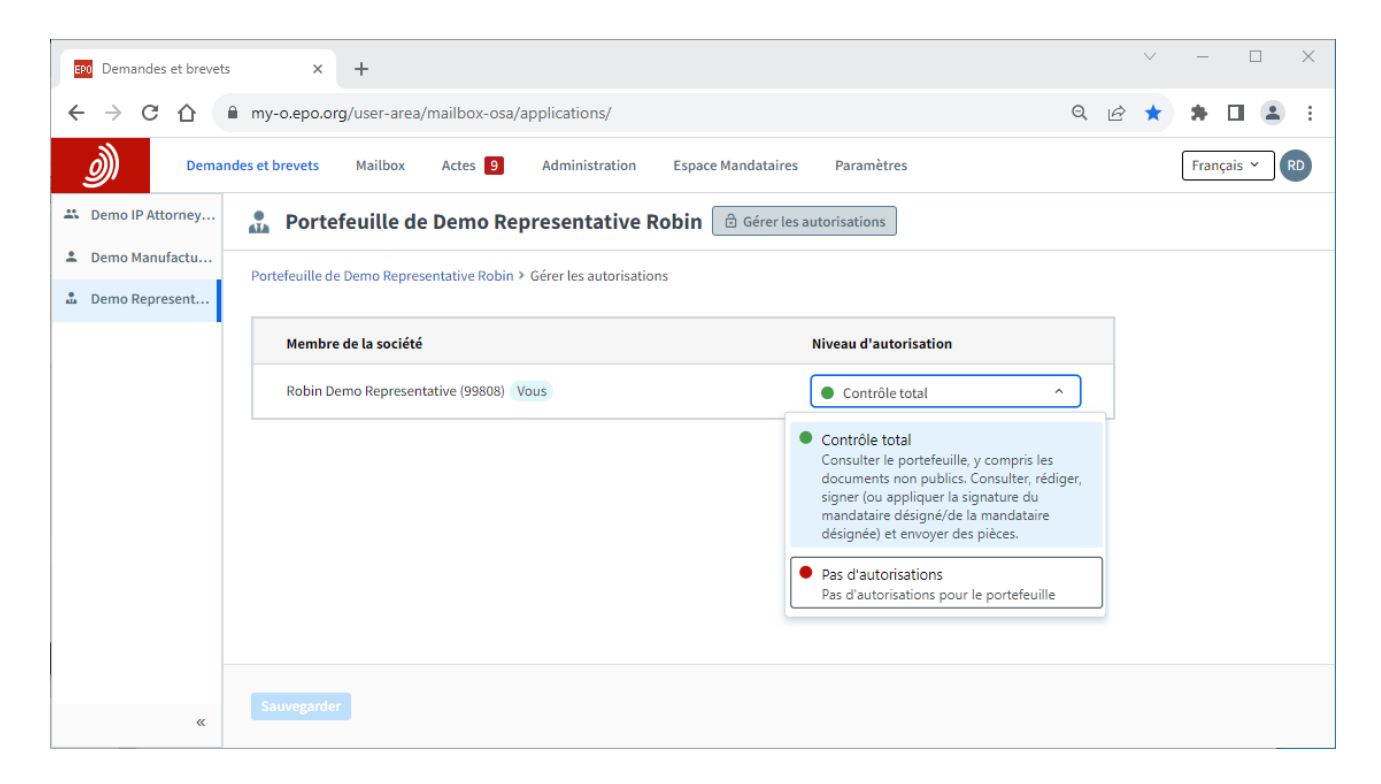

#### <span id="page-13-0"></span> $2.5$ **Gestion des autorisations d'utilisation de l'espace Mandataires**

L'**espace Mandataires** de MyEPO Portfolio permet aux mandataires de gérer leur inscription sur [la](https://www.epo.org/fr/applying/representatives?size=n_10_n)  [liste des mandataires européens près l'Office européen des brevets.](https://www.epo.org/fr/applying/representatives?size=n_10_n)

Chaque mandataire figurant sur cette liste dispose d'un espace Mandataires qui lui est personnel, et il peut autoriser d'autres utilisateurs de sa société à utiliser cet espace en son nom.

L'administrateur de la société n'est pas habilité à accorder cette autorisation au nom du mandataire.

Si vous êtes mandataire, connectez-vous à MyEPO Portfolio et rendez-vous dans votre **espace Mandataires**. Sélectionnez l'option "Gérer les autorisations" et spécifiez quels membres de la société sont autorisés à utiliser votre espace en votre nom.

Un utilisateur auquel l'accès a été octroyé pourra consulter dans l'espace Mandataires la liste des mandataires qui l'ont autorisé à utiliser leur espace en leur nom.